## いいなか援農ボランティア 登録方法

こちらの QRコード から

登録は

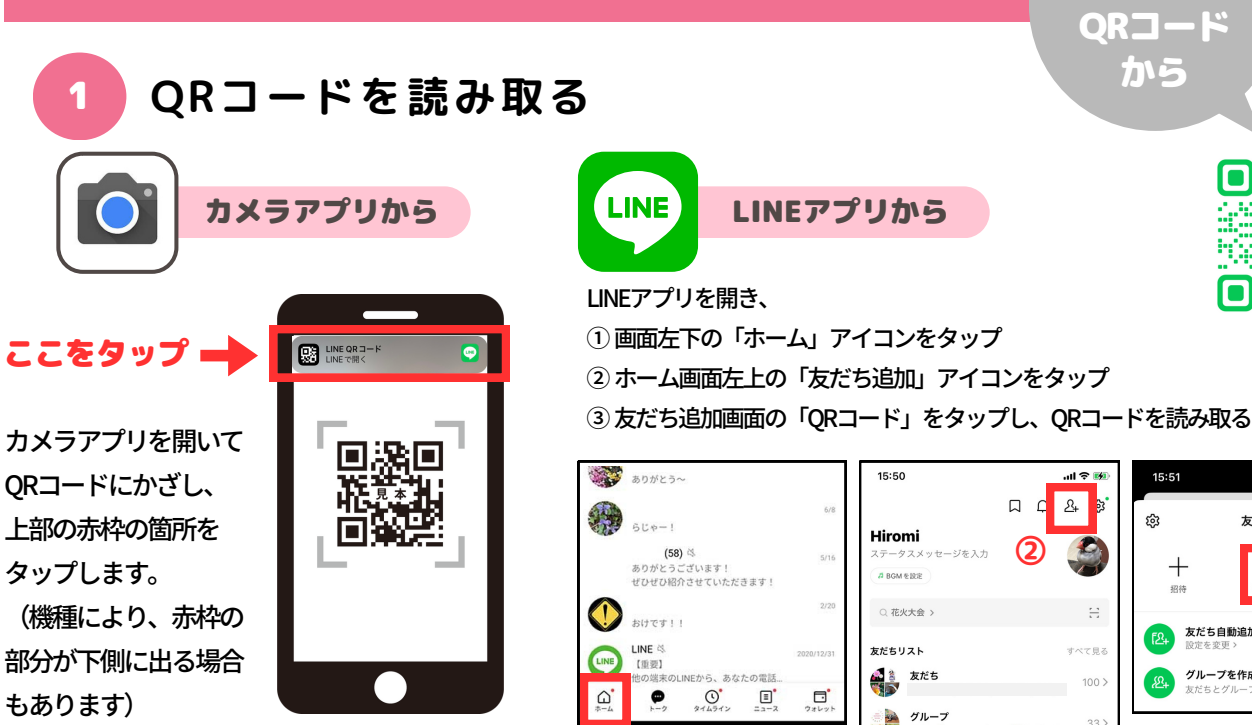

 $\mathbf{K}_{\textcircled{1}}$ 

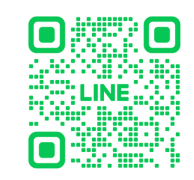

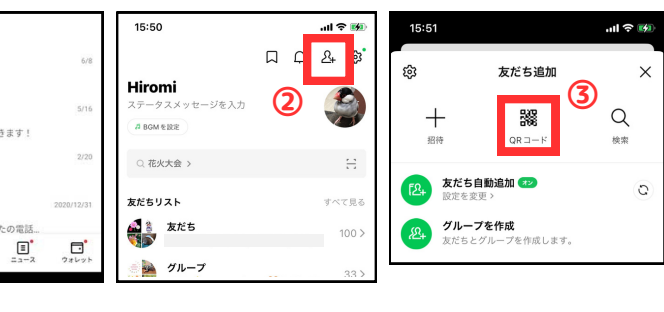

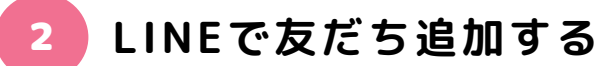

QRコードを読み取ると、 「いいなか援農隊」公式アカウントの プロフィールページが表示されます。

アイコン下の「追加」マークまたは 画面下部にある緑の「友だち追加」バーを タップすると、友だち追加が完了します。

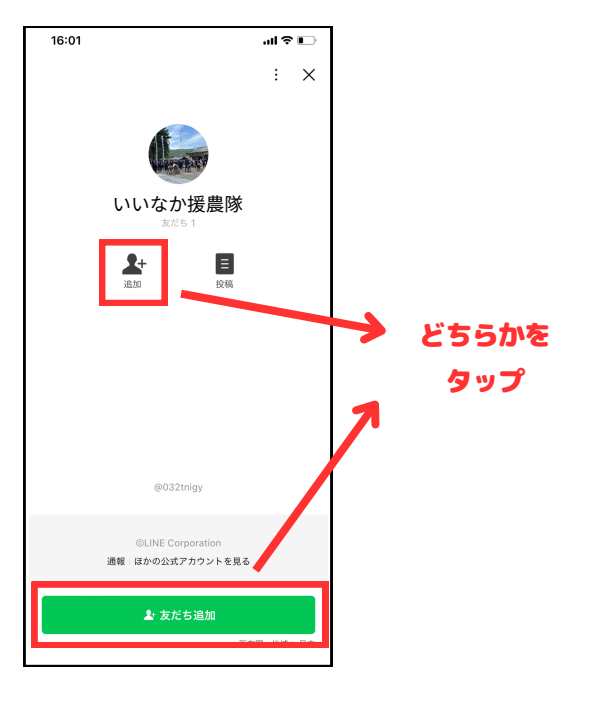

J,

3 **登録シートの入力・送信**

友だち追加後すぐに、登録シート URLのリンクをお送りします。 リンクをクリックし、登録シート に必要事項をご入力の上、送信し てください。

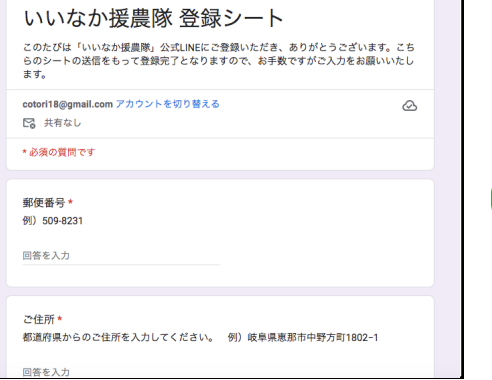

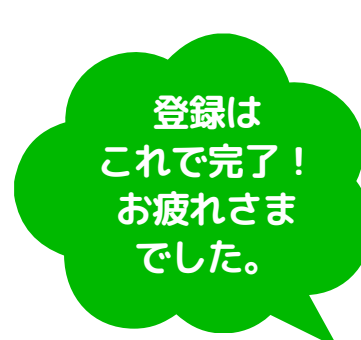